**[Manuals+](https://manuals.plus/)** — User Manuals Simplified.

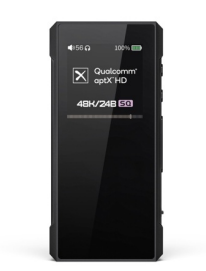

# **FiiO-BTR7 Bluetooth Headphone Amplifier Instruction Manual**

**[Home](https://manuals.plus/)** » **[Fiio](https://manuals.plus/category/fiio)** » **FiiO-BTR7 Bluetooth Headphone Amplifier Instruction Manual**

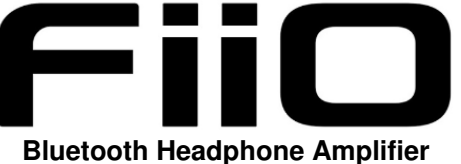

**Instruction Manual**

**Contents** [ **hide**

- **1 [Buttons](#page-0-0) and Ports Labeled**
- **2 [Operation](#page-1-0) Explained**
- **3 [Charging](#page-2-0) Function**
- **4 WEEE [Directive](#page-3-0) & Product**
- **Disposal**
- **5 [Documents](#page-4-0) / Resources**
- **6 Related Posts**

<span id="page-0-0"></span>**Buttons and Ports Labeled**

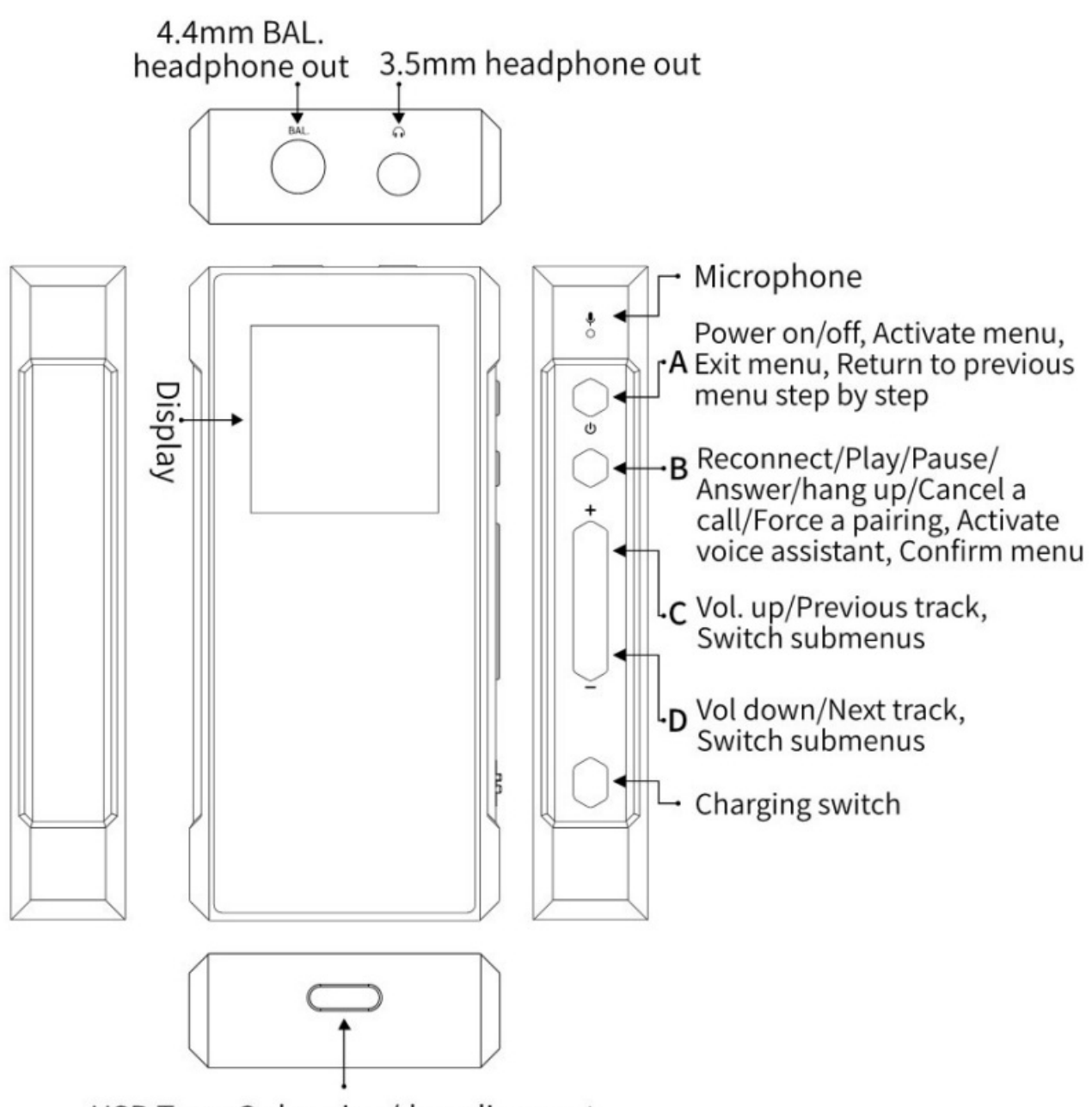

USB Type-C charging/decoding port

# <span id="page-1-0"></span>**Operation Explained**

Power on: Hold button A for about 3 seconds while the device is off.

Power off: Hold button A for about 5 seconds while the device is on. Turn off/on the display: While the device powers on (not on the menu page), short press button A.

Activate the menu: While the device powers on and is not on the menu page, hold button A for about 2 seconds. Exit menu: Hold button A for about 2 seconds on the menu page.

Return to the previous menu step by step: On the menu page, short press button A.

Confirm menu: Short press button B on the menu page.

Switch submenus: Short press button C/D on the menu page.

Enter pairing mode: (not on the menu page)

1) Power on for the first time: After the device powers on, it will automatically enter the pairing mode with the display showing 'Pairing.•.1;

2) Force the device to enter pairing mode: After the device was successfully connected, hold button B for about 5 seconds and then the display will show 'Pairing.••'.

**Operation instructions after a successful pairing (not on the menu page)**

Activate Siri/voice assistant: Double press button B. Play/Pause/Answer/Hang up/Cancel a phone call: short press button B. Reject a phone call: Hold button B for about 2 seconds when there is an incoming phone call. Volume up/down: Short press button C/D.

Switch tracks: Hold button C/D for about 2 seconds. Clear pairing: Hold buttons C and D at the same time for about 5 seconds when the device is on.

How to connect the BTR7 to two Bluetooth devices simultaneously: After a successful pairing with device 1, hold button B for about 5 seconds to enter the pairing mode again. Search for "BTR7" on device 2 and pair it with the BTR7. Back to device 1, select "FiiO BTR7" in the Bluetooth device list, and reconnect them. You could also restart the BTR7 after a successful pairing with device 2, so the BTR7 can be connected to two Bluetooth devices simultaneously.

### **Note:**

- Reset Short press buttons A and D at the same time at any state.
- The BTR7 supports a simultaneous connection to at most two devices.

Connect to Computer to Enjoy Music When using UAC 2.0 for Windows computers, please go to FiiO's official website to download and install the USB DAC driver. (For MAC computers, there is no need to install the driver, but it requires selecting the BTR7 as the default device for audio output). FiiO Support website: **[https://www.fiio.com/Driver\\_Download](https://www.fiio.com/Driver_Download)** When using UAC 1.0, no driver is required. Just select the BTR7 as the default audio output device after connecting it to the computer. It is recommended to adjust the volume of the computer to the max level, and control the output volume on the BTR7.

## **Notes:**

- You'll need to unplug and plug the BTR7 after switching the UAC mode between 1.0 and 2.0.
- When working as a USB DAC under 2.0 mode, the BTR7 supports MQA Renderer, which will show "MQA" on the display. It requires working with music applications that support MQA Core Decoder.
- If the BTR7 is connected through both Bluetooth and USB DAC, the playback of USB DAC will default to be prior to that of Bluetooth. You can also switch to Bluetooth first in the FiiO Music APP for your preference.
- When connecting through Bluetooth or USB DAC, the BTR7 supports 60 levels of volume adjustment.

# <span id="page-2-0"></span>**Charging Function**

- The BTR7 can be charged through a USB port or a wireless charger.
- The charging function can be enabled/disabled through the slide switch.

#### **Notes and Precautions**

- It's recommended to charge the device with a standard 5V charger.
- Please do not place the device in circumstances of excessive high/low temperature (above 45°C or below 0°C).
- Please keep the device away from liquids, so to avoid any damage to it.
- If the device is to be left unused for a long time, please recharge it periodically to preserve its battery life.
- Please adjust the volume to a suitable level before putting on earphones, so as to protect your hearing.
- Please do not place the battery in high-temperature environments, and do not use the battery if it is soaked in water or if it is severely swollen. Please do not disassemble, hit, squeeze the battery or throw it into the fire.

#### **List of Items Included**

# **Obsah je uzamčen**

**Dokončete, prosím, proces objednávky.**

**Následně budete mít přístup k celému dokumentu.**

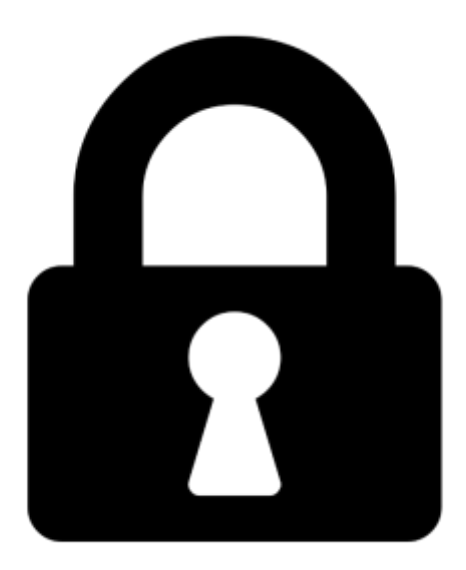

**Proč je dokument uzamčen? Nahněvat Vás rozhodně nechceme. Jsou k tomu dva hlavní důvody:**

<span id="page-3-0"></span>1) Vytvořit a udržovat obsáhlou databázi návodů stojí nejen spoustu úsilí a času, ale i finanční prostředky. Dělali byste to Vy zadarmo? Ne\*. Zakoupením této služby obdržíte úplný návod a podpoříte provoz a rozvoj našich stránek. Třeba se Vám to bude ještě někdy hodit.

*\*) Možná zpočátku ano. Ale vězte, že dotovat to dlouhodobě nelze. A rozhodně na tom nezbohatneme.*

2) Pak jsou tady "roboti", kteří se přiživují na naší práci a "vysávají" výsledky našeho úsilí pro svůj prospěch. Tímto krokem se jim to snažíme překazit.

A pokud nemáte zájem, respektujeme to. Urgujte svého prodejce. A když neuspějete, rádi Vás uvidíme!